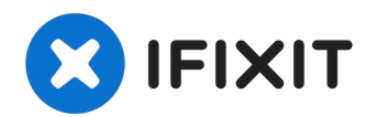

# **Blu Studio 5.0 S II MicroSD Card Replacement**

This guide will show you how to replace the...

Written By: Sandra Estevane

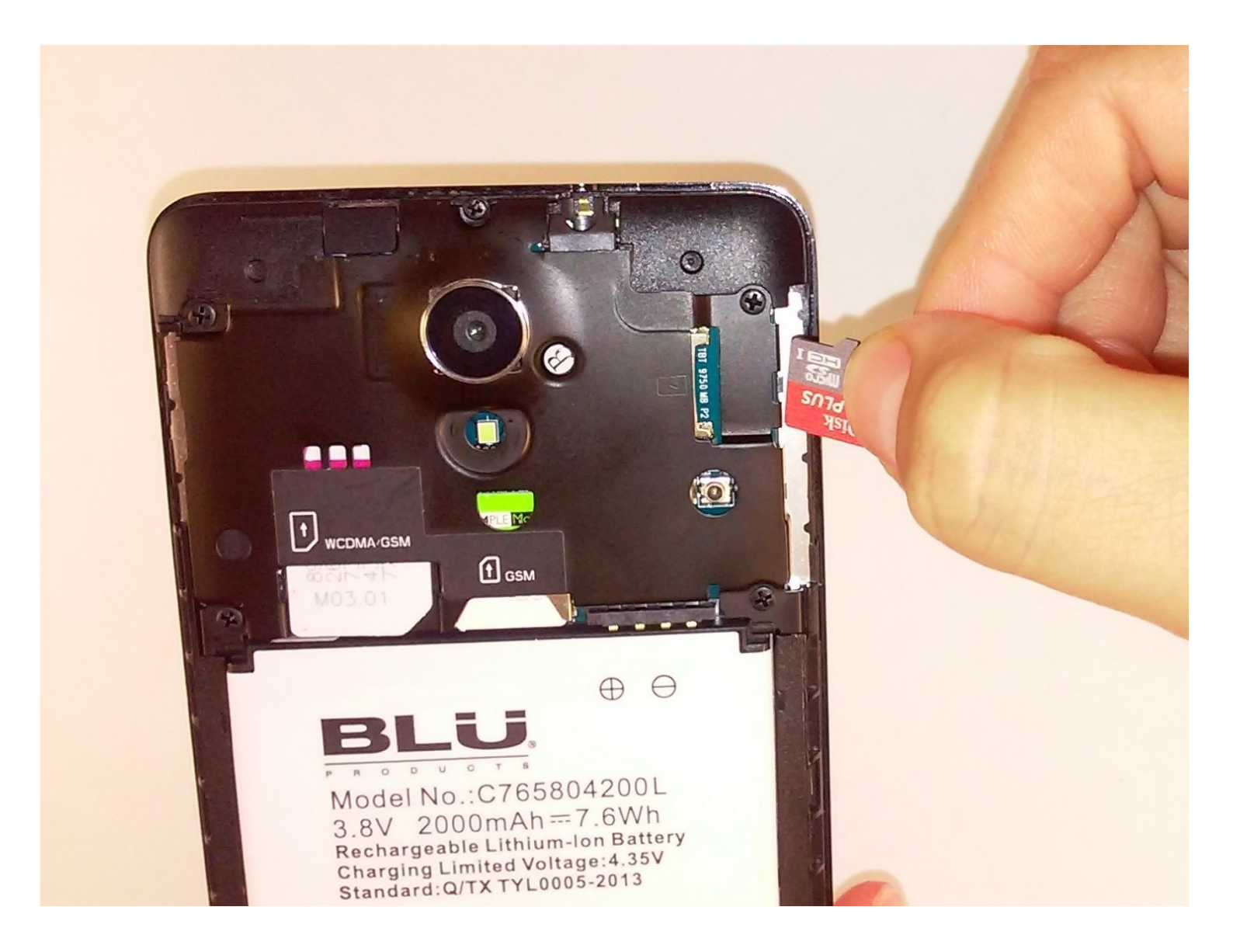

## **INTRODUCTION**

This guide will show you how to replace the memory card of the Blu Studio 5.0 S II.

# **TOOLS:**

iFixit [Opening](https://www.ifixit.com/products/ifixit-opening-tool) Tool (1)

### **Step 1 — Remove back cover**

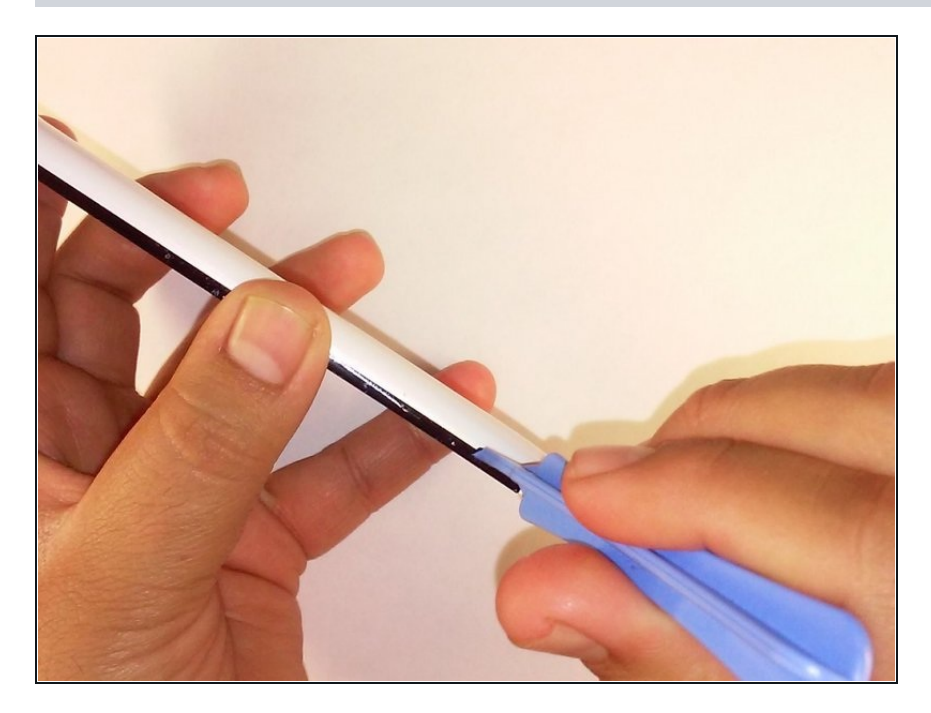

Remove the back cover of the phone with the plastic opening tool.

#### **Step 2 — Remove memory card**

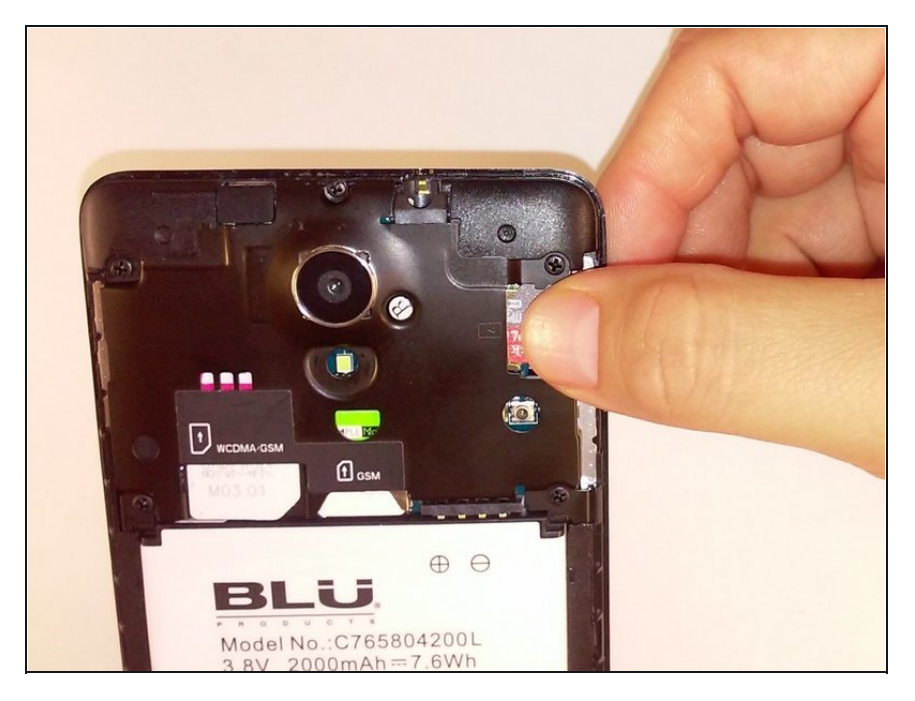

Using a pair of [tweezers](https://www.ifixit.com/products/tweezers) or your fingers, gently pull out the memory card.

#### **Step 3 — Insert new memory card**

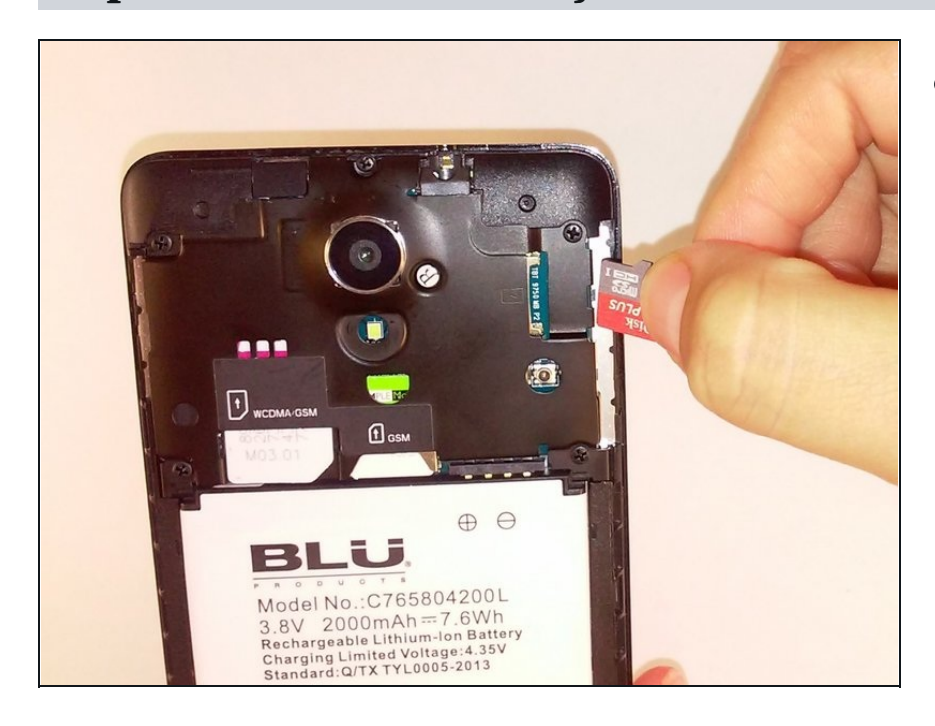

Replace the old memory card by inserting new memory card.

To reassemble your device, follow these instructions in reverse order.